# eDiscovery 5.3 and 5.3.1 Release Notes

Document Date: 4/7/2014

©2014 AccessData Group, Inc. All rights reserved

## **Introduction**

This document lists the new features, fixed issues, and known issues for this release. All known issues published under previous release notes still apply until they are listed under "Fixed Issues."

## Important Information

Before installing, you must have .NET 4.5 installed on your machine.

## New and Improved Features

The following items are new and improved features and feature enhancements for the 5.3 and 5.3.1 release:

## **Home**

#### **Processing**

- You can now process data in a project without deduplication by selecting **No Deduplication**. The evidence will not be deduplicated. Processing a project without deduplication speeds up processing time. This option is selected by default for the *Security* processing mode.
- A new processing option, *Expand Log2Timeline Files*, will recognize CSV files that are in the Log2timeline format and parses the data within the single CSV into individual records within the case. The individual records from the CSV will be interspersed with other data, giving you the ability to perform more advanced timeline analysis across a very broad set of data. In addition you can leverage the visualization engine to perform more advanced timeline based visual analysis. When you expand CSV files into separate records, you can use several new columns in the Item List to view each CSV Log2timeline field.

A new processing option allows you to disable the reindexing of labels, categories, and issues for projects. With this option*,* the application prevents reindexing from occurring as frequently while you are reviewing data, and search counts appear correctly.

This option only applies to new projects and is checked by default. After processing, a warning displays in Review under the search field.

#### Automatic Roll back

- In the event of a catastrophic failure when adding evidence through Evidence Processing, records added during the interrupted job will be rolled back and no longer be available in Review. This action of the rolling back of a job insures that you do not receive incomplete evidence items in Review. When a catastrophic event occurs, the Processing Status tab of the Work List alerts you to the error and shows that the system is attempting a roll back. Examples of catastrophic events that would trigger this action include the network going down or power outages. You need to be aware of the following considerations with the roll back option:
	- **For jobs that add multiple evidence items, only the incomplete items when the job fails will be rolled** back. Evidence items that have completed successfully will not be rolled back. For example, if you add evidence using a CSV import, each line of the CSV is considered a separate evidence item. In the event that the job is interrupted, any of the evidence items that have already completed successfully will remain in the project. Any of the evidence items that were in the middle of processing will be rolled back.
	- If records are locked by another process, the roll back may fail to delete physical files from the case folder. You can view what files did not get removed by viewing the log found in \\<server or IP address>\Users\Public\Documents\AccessData\InsightLogs\Summation.
	- Roll back only occurs with failure during Evidence Processing jobs, not Import jobs.
	- **Incidences, such as if an Evidence Processing job fails to advance (for example, the interface displays** that the job is processing for a long time), do not trigger the roll back action.

### **Review**

- The *FilePath* column has been changed to display the heading *Path* in the Item List. This allows the column to display any path information, not just file paths. Searches for this value should be created by specifying **Path** instead of **FilePath**.
- When a project has the new *Minimal Indexing* processing option enables, a warning now appears in Review, below the Search field. This text warns the user not to execute searches by combining tags and string searches in Quick Search. Instead, use the Field search in the Advanced Search option.

#### Deleting Records

- You can now delete individual records, summaries, and documents from a project that has been added by either Evidence Processing or Import. You can select any record or multiple records in Review and delete them. This will delete the record and system generated data associated with the record, such as filtered text, .DAT files, and data from the database.
	- If a record is in use by another process, some part of the record might be locked, triggering an error when you attempt to delete the record.
	- If an original document has been included in a production set, you will not be able to delete that document. This avoids issues with production sets.
	- Both the *Audit Log* and the *Work List* displays what records have been deleted and which user has deleted the record.

**Note:** You cannot delete an individual record that is part of a production set. However, you can delete a complete production set.

#### Document Groups

You can now delete document groups. This allows you to move a document from one document group to another group, create sub document groups and create master document groups. When deleting a document group, the application deletes any associations to the deleted group that a particular document has.

The application also deletes any DocIDs of documents that were in the deleted group. This allows you to assign a document to a new document group, or alter an existing document group. You will need to assign new DocIDs to documents that were in a deleted document group.

#### **Facets**

You can now exclude *Tags* filters (categories, issues, and labels) from a facet search. This allows you to further narrow and refine your facet scope. The default for the *Tags* facet now displays checked or included. Selecting the check box once actively excludes the facet in the *Tags* filters. Selecting the check box a second time clears the check box and the facet is not included in the facet search.

When excluded, a red **x** appears in the facet check box, indicating that the facet is excluded. The hyperlink to apply the excluded facet is disabled. You need to be aware of the following considerations when excluding *Tags* facets:

- For labels, the exclude feature applies to all labels in a group. However, if there are children under the labels, and one child label is selected for exclusion while another is not, the label group appears blank. This is because you cannot include a whole label group when one of the child labels is excluded.
- For issues, you can exclude or include an individual issue. Additionally, you can exclude a child issue while including a parent issue or vice versa.
- If you have a document that has been assigned a tagged item that is included in a facet in the *Tags* filter and has also been assigned a tagged item that is excluded in a facet in the *Tags* filter, the facet does not display the document. For example, a document may be tagged with both Tag 1 and Tag 2. If all documents with Tag 1 are included in the facet and all documents with Tag 2 are excluded in the facet, the document with both Tag 1 and Tag 2 is not posted to the Item List. The exclusion takes precedence. This is because exclusions and inclusions in facets act as an AND property, not as an OR property.

#### Item List

• The maximum number of items that you can view on a page in the Item List is now 1000 documents.

#### Panels

- Edit View is called now ADViewer and Natural View is now called INSO Viewer. (3871)
- When you un-dock your image panel from the layout, you can now navigate between documents in the Viewer without needing to dock the panel or use the Item List grid.

#### Timeline View

In Review, in the *Views* icons, you can select a new Timeline View.

This lets you view file actions and the date and time that those actions took place in a normalized temporal view.

Each action is listed on its own row in the list.

- The Timeline View is an extension of the default Grid View with the following columns added :
	- ActionDate Displays the date and time of the file action.
	- ActionType Displays the type of action (created, last accessed, and last modified) You can sort and filter on these columns.
- You can view the following action information:
	- File (Created, Last Modified, Last Accessed)
	- Registry (Modified)
- Event Log (Event Created)
- Email (Sent and Received)
- **Process (Start time)**
- **URL (Visit time)**
- You can export the timeline events to a CSV file.

#### Export/Production Sets

- You can now export an export/production set to a Browser Briefcase format. This is an HTML format that provides links to the native documents, images, and text files. Browser Briefcase format for the InSight suite of products has been improved from the Browser Briefcase format for iBlaze. You can now:
	- Have multiple links for image, native, and text documents.
	- Work with production sets exported previously in iBlaze Browser Briefcase format. This allows you to have greater control over the production set.

#### Bulk Printing

You can now print highlights and redactions on printed documents without needing to create a production set. In the *Bulk Printing* dialog, you can select which type of markup sets to print.

**Note:** For documents that contain both Native and Image redactions, only Image redactions print. Image redactions take precedence over Native redactions.

Network bulk printing is no longer an option for bulk printing. All functionality previously found in network bulk printing is now found in local bulk printing.

## **KFF/DE-NIST**

You can configure the interface to display either the term "KFF" or "De-NIST". For example, this can change references of a "KFF Library" to a "De-NIST library".

This does not affect the functionality of KFF, but only the term that is displayed. This allows users in forensic environments to see the term "KFF" while users in legal environments can see the term "De-NIST".

By default, the KFF term is used.

This setting only affects text in the interface. The following new icon is used with either setting:

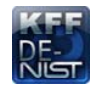

## 5.3.1 Fixed Issues

The following issues have been resolved in the 5.3 and 5.3.1 release:

## **Upgrade and Installation**

When upgrading versions, there is no longer a need to make sure that any necessary intermediate versions are not skipped. For example, upgrading from 4.1.2 directly to 5.0.2, and skipping 5.0 and 5.0.1, no longer causes problems. (5948)

## **Home**

#### Project List

• Fixed the issue that caused an error when renaming a project. (1619)

#### **Processing**

- Deduplication information now is available against running a Cluster Analysis job. (1494, 36413)
- Submitting a second Evidence Processing Job after submitting the first Evidence Processing Job no longer causes the Similar panel in Review to appear blank. Also, the Email in Cluster field in the Conversation panel is displayed. (2827)
- Index merge now works correctly preventing fragmented indexes. (1644)
- In the Email Deduplication options, if you choose the Email Hash > Whole Email Contents option, it now deduplicates properly. (3653)

## **Management**

#### System Management and Configuration

- Changing the values in Cerberus Weighting Templates properly affect the Cerberus Scoring in Review. (1505,4508)
- A user that has administrator rights is now added to the ADeDiscovery, eDiscovery Services Client, and eDiscovery Services Server certificates. (1402)

## **LitHold**

- The Default Escalation Stage Two Email Address now works correctly. (2796)
- When selecting one Lit Hold to delete, other Lit Holds are not also checked and deleted. (7245)

## **Site Server**

- Jobs activated on a public Site Server no longer crash. (1831)
- When a Site Sever specifies more than one share for collection with the Cerberus options selected, it no longer crashes. (5184)
- The root Site Server no longer loses communication with children Site Servers when more than three child Site Servers are added to the service. (4628)
- Agents that are online no longer give an error on job execution. (7246)

## **Data Sources**

#### Network Shares

• In a network share, keyword searches for words in a subject or title line no longer are case sensitive. (1560)

#### **OpenText**

- An OpenText punchout collection now displays results after a successful completion. (1561)
- An OpenText collection using a keyword filter now collects successfully. (1562)

#### People

The Add Associations button is active when selecting a Data Source. (1601)

## **Jobs**

#### Job Wizard

• High priority jobs are no longer throttled. (4906)

### Job Template

- You can now save a Job Template that contains a Computer data source associated to a Person data source. (1509)
- A Job Template now saves properly with Custom, People, and Computers selected as Job Target Options. (1510)
- Target options set in a job template targeting groups now save when the template is loaded. (1511)
- You can now save a Job Template that contains a Computer data source associated to a Person data source. (1509)

#### Collection Jobs

- When running a collection job on over 3000 nodes, the Job Target Results pane now shows the results and a timeout is no longer reported in the system log. (8007)
- The 'Exclude Removable Drives' option works correctly. (1609)
- Collection and Report only jobs that target network shares now complete and properly generate reports. (5074)
- The system no longer cancels a network shares collection if Site Server encounters a file that it doesn't have permission to access. (4098)
- Fixed the issue that after adding a person that had been previously deleted, a collection started with the re-added person remained in the Pending state until the end of the job expiration. (4360)
- Completed job data is viewable in Review. (7250)
- You can collect Credant encrypted files even when a keyword is not entered. (6178)

## **Dashboard**

• The Lit Hold widget displays people with the correct status. (1612)

## **KFF**

- KFF Replication jobs complete with an error status. (4074)
- The KFF Server no longer causes memory problems. (5753)
- KFF replication jobs no longer appear in the Jobs list. (3792)

## **Review**

#### Item List

• The orange color indicating that a column filter has been selected is now retained after the Item List has been refreshed. (34308,1902)

#### Bulk Print

• Non-redacted text is no longer removed when bulk printing with redactions. (5741)

#### Imaging/Production Sets/Exports

- Records are produced correctly when the source record is a native PDF and is exported as a Single Page TIFF or PDF. (2091)
- If a single page tiff image has redactions and you choose to produce "JPEGs" for the extensions of the source native record, the production set now has redacted images in JPEG format as expected. (3742)
- Exporting using the Reduced PST option for emails is now reducing the PST file. (34609)
- Fixed the issue that for some records, the export load file that contained an @EDOC token for production sets did not contain any native files. (33700,1572)
- The size of the redacted text on a produced image is no longer an issue and the full redaction reason is visible. (32143, 1577)
- Produced TIFF images are now exported correctly. (1590)
- The last page of an imaged multipage document now loads in the Edit mode of the Viewer. (1740)
- Export now works correctly if Include Families is selected. (4427)
- Bates stamp no longer wraps on two lines for some records' images. (5081)
- Documents now produce correctly if an entire page in the document is redacted. (3964)

#### Import

You can now load families from a Concordance DAT file. (3654, 4417)

#### Redaction

• Redaction no longer has extra characters that sometimes made it unrecognizable in produced filtered text (3767)

#### **Reports**

The file deduplication report has been enabled. (1602)

#### **Searching**

- You now get enhanced search results on a PDF scanned doc that contains OCR text. (6152)
- A Windows popup no longer displays after executing a search and highlights of the search results appear correctly. (2057)
- Search reports now accurately reflect the results from specific searches. (2873)
- Search terms now highlight when searching extracted text from a PDF. (5942)
- Fixed an issue that caused re-indexing to return improper search results. (27647,1701)
- Shared searches with custom fields no longer cause an error to display. (1719)
- After upgrading the application, you can now view search results highlighted in document types (such as .DOC and .XLS) for saved, shared, and recent searches. (1720)

#### **Tagging**

You can now assign a label to a single document after a search has been executed without an error occurring. (1728)

#### **Other**

- Fixed an issue that caused an error when changing, editing, or restoring a layout. (32206)
- PST emails now display in the Item List and Viewer after cluster analysis has been run on a project. (1640)
- When using the 'Clone Case' and choosing the 'Groups' option, the operation no longer fails. (5441)
- The Conversation Panel now displays properly for imported emails. The email count, email in cluster, attachment counts, and hierarchy of emails/conversations display properly. (1689)

## 5.3.1 Known Issues

The following are known issues for this release:

## **Home**

#### Import

- Attachments to emails saved in a Domino XML language format are not extracted into their own records. (5776)
- Large DII files must be split in order to load successfully. The file may be large in size (for example 400MB) or contain a large amount of files (for example, about 900,000 records). (6286)

#### Evidence Processing

Language identification in the processing options does not identify all files correctly. (3764)

### **Management**

### **Jobs**

#### Collection Jobs

- Editing the **Scheduling** properties of a collection resubmitted as **Incremental** causes the collection to run as a full collection. (3902)
- A collection fails when a user has been dissociated from a computer and associated to a new computer. (4659)
- Editing any of the options of the *Job Options*, *Scheduling*, or *Approvers* screens does not prevent a collection from successfully running as an **Incremental** collection job. (5471)

 $\bullet$ 

## **Review**

#### Panels

• You are unable to bulk label or code duplicate items in the Family panel. (5534)

#### Item List

Column filters do not return results for email address values that lack a display name. (5698)

#### Viewer

The ADViewer fails to load all pages of a document if you advance to the last page before all of the pages are loaded into the viewer.

**Workaround:** Navigate back to the first page of the document. The document then continues to load the remaining pages. (5560)

Highlights do not display when navigating between documents with the *Highlight Profile* on. (6185)

#### Facets

Documents tagged with a child issue and not a parent issue do not display in the *Tags* facet list for selection. (5550)

#### **Search**

- Search results do not highlight in the INSO viewer for w/x searches in MSG files. (3806)
- Incorrect search results appear for complex searches involving dates. (6346)
- If you go to Review from the Home page after reviewing an alert from the Dashboard, the Item List only displays the alert that you reviewed in Dashboard (6766)

**Workaround:** Clear the search when you return to Review in order to view the full list of items in the Item List.

### Bulk Printing

- The printer status does not display the correct print jobs specific to a project. The status displays the print jobs for a previous project when the current project prints, even when refreshing the pane. (3749)
- Images do not print when printing an object that has both natives and images in Bulk Printing. (3761)

## Comments?

We value all feedback from our customers. Please contact us at *[support@accessdata.com](mailto:support@accessdata.com)*, or send documentation issues to *documentation@accessdata.com.*